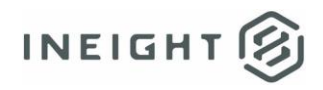

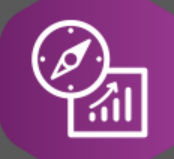

# Explore API Documentation

SelfService\_Schedule\_ScheduleActivityPercentCompleteType Version 1.0

> Last Modified: 4/27/2023 Last Modified By: Kimo Pickering

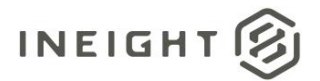

#### <span id="page-1-0"></span>**Change Log**

This changelog only contains significant or notable changes to the revision. Any editorial-type changes or minor changes are not included.

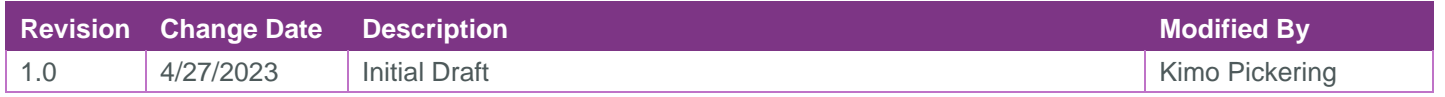

## Contents

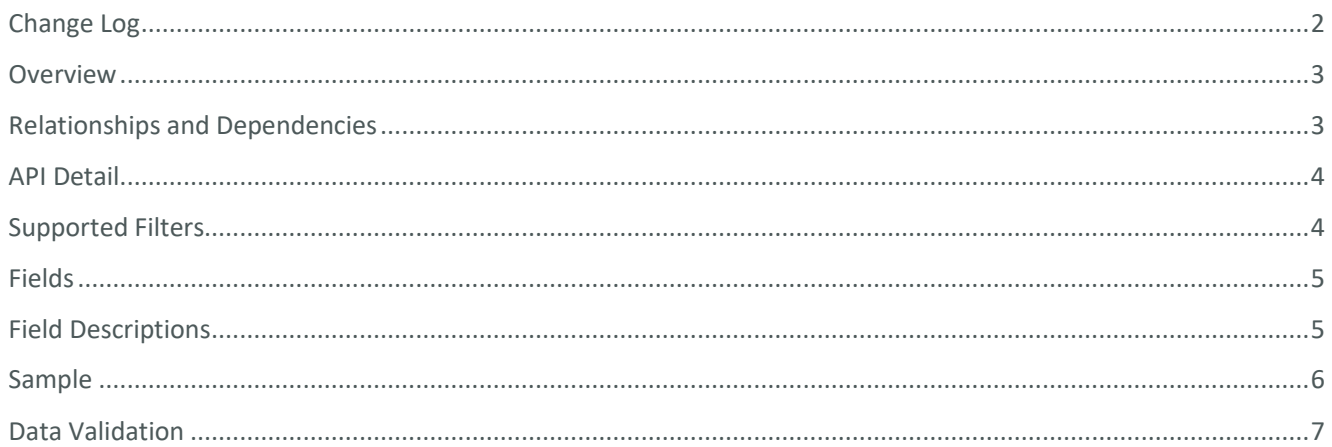

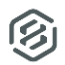

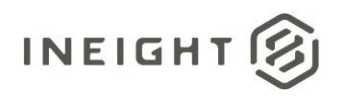

### <span id="page-2-0"></span>**Overview**

The SelfService\_Schedule\_ScheduleActivityPercentCompleteType API is one of multiple APIs comprising the data contained in the Schedule Activity entity. The values contained in the

ScheduleActivityPercentCompleteType table are derived from the application's Plan view when an activity is actualized and assigned a completion percentage based on either duration, physical, or resource units.

#### <span id="page-2-1"></span>Relationships and Dependencies

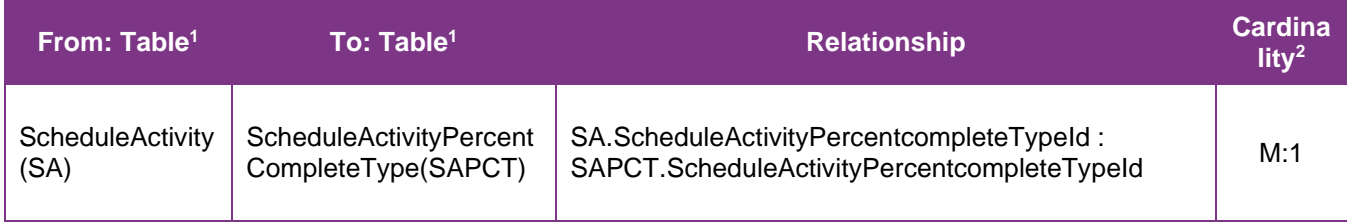

<sup>1</sup> *Prefix table name with "SelfService\_Schedule\_" and exclude table abbreviation for queries*

*(e.g., SelfService\_Schedule\_ScheduleActivityPercentCompleteType)*

 $2$  1: $M =$  One to Many, 1:1 = One to One, M:1 = Many to one

**Figure 1. SelfService\_Schedule\_ScheduleActivityPercentCompleteType ER Diagram**

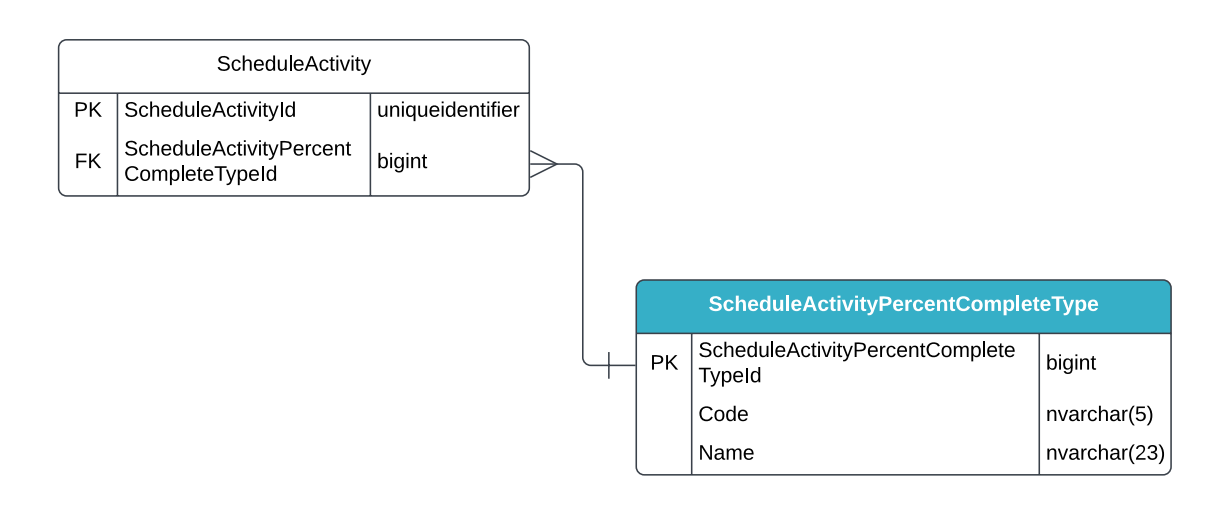

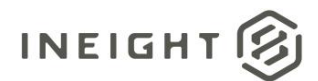

#### <span id="page-3-0"></span>API Detail

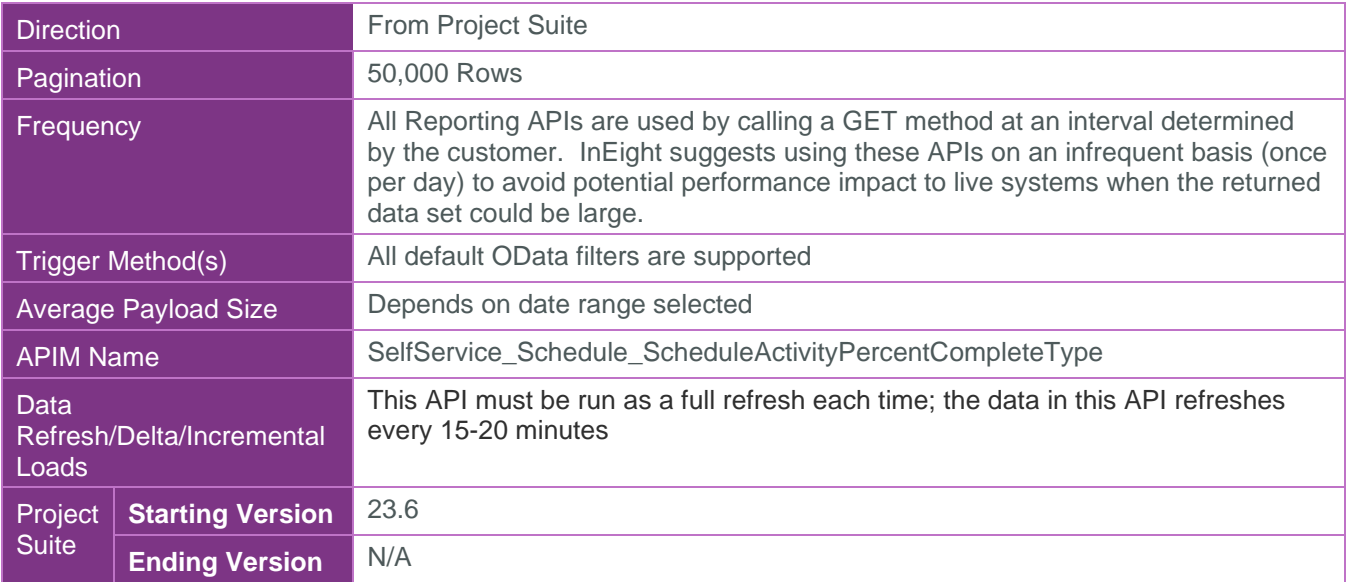

#### <span id="page-3-1"></span>Supported Filters

All default OData filters are supported by this API.

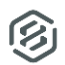

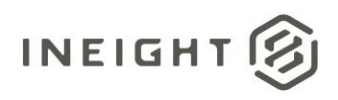

## <span id="page-4-0"></span>Fields

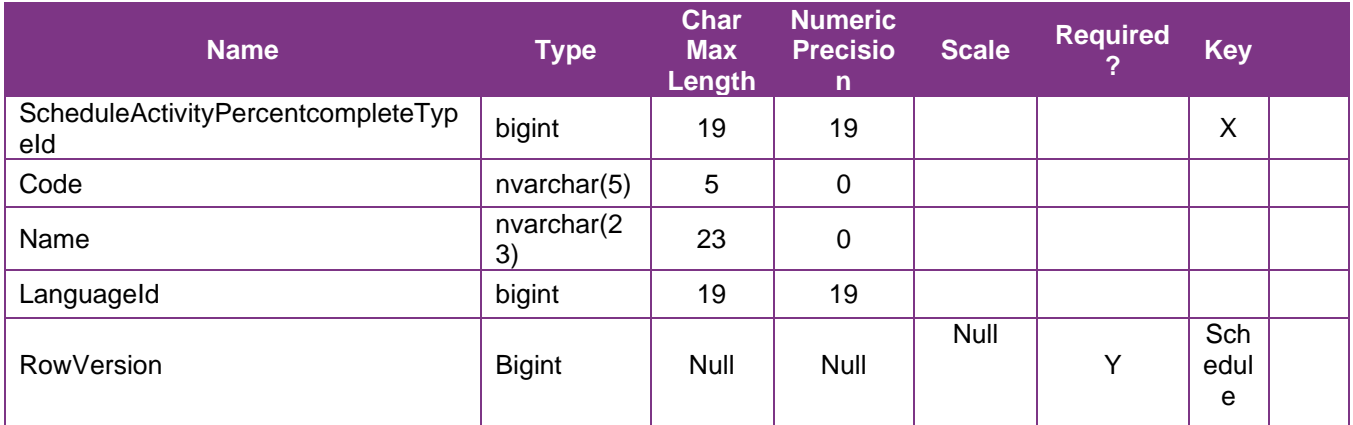

## <span id="page-4-1"></span>Field Descriptions

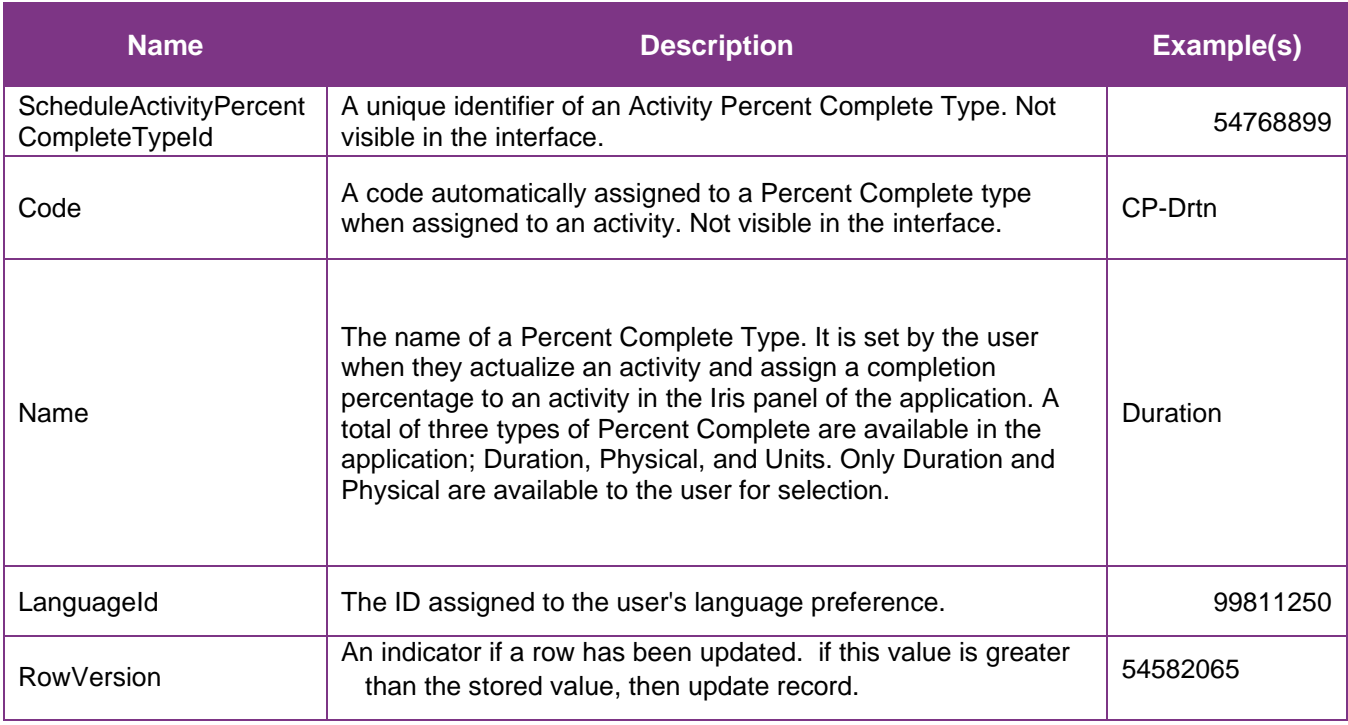

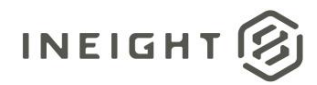

### <span id="page-5-0"></span>Sample

```
{"ScheduleActivityPercentCompleteTypeId":"1",
"Code":"duration",
```

```
"ScheduleActivityPercentCompleteTypeName":"Duration",
```

```
"LanguageId":"1"}
```
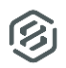

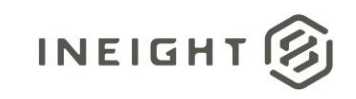

#### Data Validation

A user can find an activity's Percent Complete Type by opening a schedule and navigating to the Plan view. Select the View Templates icon in the menu bar and enable the columns "% Complete" and "% Complete Type". Select an activity to either view or assign the Percent Complete type and percentage to the activity from the Iris panel. Three other related columns can be enabled as well: "Duration % Complete", "Physical % Complete", and "Unit % Complete".

#### **Figure 2. Schedule > Plan view**

<span id="page-6-0"></span>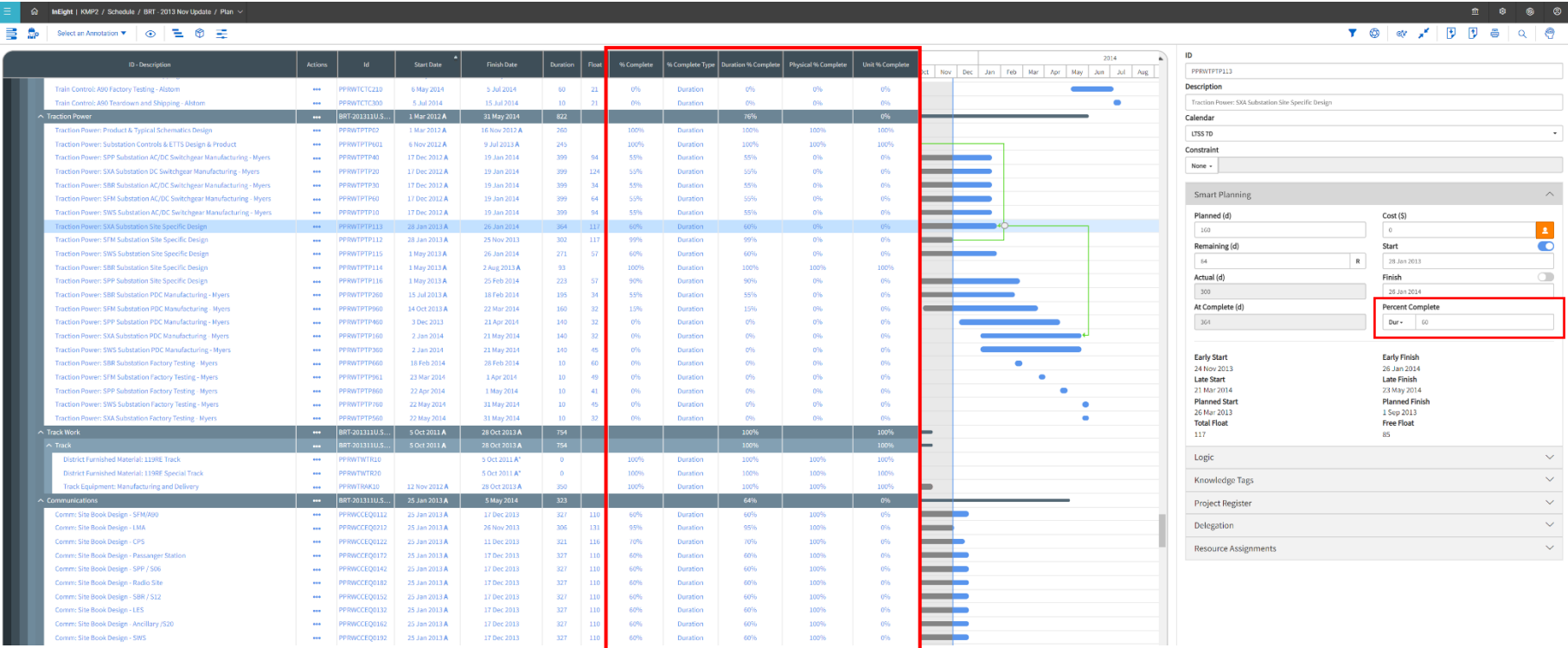